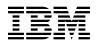

# Program Directory for Directory Maintenance Facility for z/VM

function level 730

Program Number 5741-A09

for Use with z/VM version 7 release 3

Document Date: September 2022

GI13-4362-02

Note! -

Before using this information and the product it supports, be sure to read the general information under "Notices" on page 44.

This program directory, dated September 2022, applies to IBM® Directory Maintenance Facility for z/VM®, function level 730 (DirMaint™), Program Number 5741-A09.

© Copyright International Business Machines Corporation 1995, 2022. All rights reserved.

Note to U.S. Government Users — Documentation related to restricted rights — Use, duplication or disclosure is subject to restrictions set forth in GSA ADP Schedule Contract with IBM Corp.

# Contents

| DirMaint <sup>™</sup> Web Information                                                                                                    | vi                                                                   |
|----------------------------------------------------------------------------------------------------|----------------------------------------------------------------------|
| <b>1.0 Introduction</b> 1.1 Program Description         1.2 Enhancements for Directory Maintenance Facility for z/VM, function level 730                                                                                                    | 1                                                                    |
| 2.0 Program Materials         2.1 Basic Machine-Readable Material         2.2 Optional Machine-Readable Material         2.3 Program Publications         2.3.1 Basic Program Publications         2.3.2 Base Program Publications         2.3.3 Softcopy Publications         2.4 Program Source Materials         2.5 Publications Useful During Installation and Service                                                                                                    | 4<br>4<br>4<br>5<br>5                                                |
| <b>3.0 Program Support</b> 3.1 Preventive Service Planning         3.2 Statement of Support Procedures                                                                                                    | 7                                                                    |
| 4.0 Program and Service Level Information         4.1 Program Level Information         4.2 Service Level Information         4.3 Cumulative Service                                                                                                    | 8<br>8                                                               |
| 5.0 Installation and Migration Requirements and Considerations         5.1 Hardware Requirements         5.2 Program Considerations         5.2.1 Operating System Requirements         5.2.2 Other Program Product Requirements         5.2.3 Migration Considerations         5.2.3.1 Customizable Parts                                                                                                    | . 10<br>. 10<br>. 10<br>. 10<br>. 10<br>. 10                         |
| 5.2.3.2       z/VM Upgrade Installation Procedure Preparation         5.2.3.3       Place into Production EXEC name change         5.2.3.4       External Security Manager (ESM) Password Authentication         5.2.4       Program Installation/Service Considerations         5.3       DASD Storage and User ID Requirements         5.3.1       Required DASD Storage for DirMaint         5.3.2       Required DASD Storage for DirMaint Based on Source Directory Size         5.3.3       Additional DASD Storage for DirMaint | . 10<br>. 10<br>. 11<br>. 11<br>. 11<br>. 11<br>. 11<br>. 16<br>. 18 |
| <ul><li>5.3.4 Optional DASD Storage for DirMaint Based on Source Directory Size</li><li>5.3.5 User ID Directory Information</li></ul>                                                                                                    |                                                                      |

| 6.0 Installation Instructions                                              | 21 |
|----------------------------------------------------------------------------|----|
| 6.1 DirMaint Enablement and Customization Process Overview                 | 21 |
| 6.2 Enable DirMaint for Use                                                | 22 |
| 6.3 Tailor the DirMaint Server Machines                                    | 23 |
| 6.3.1 Tailor the DirMaint Installation                                     | 26 |
| 6.4 Place DirMaint Tailored Files Into Production                          | 30 |
| 6.4.1 Copy the Server Code to the Server Minidisks                         | 30 |
| 6.4.2 Log On (initialize) the DirMaint Server Machines                     | 31 |
| 6.4.3 Obtaining DirMaint HELP                                              | 32 |
| 7.0 Service Instructions                                                   | 33 |
| 7.1 Servicing DirMaint                                                     |    |
|                                                                            |    |
| Appendix A. Moving DirMaint to SFS Directories and Creating a PPF Override | 34 |
| A.1 Setup SFS File Pool and Directories                                    |    |
| A.2 Copy Minidisk (or SFS) Files to SFS Directories                        |    |
| A.3 Create Product Parameter File (PPF) Override                           |    |
| Appendix B. Disabling DirMaint                                             | 41 |
|                                                                            |    |
| Appendix C. Preparing for the z/VM Upgrade Installation Procedure          | 42 |
| Notices                                                                    | 44 |
| Trademarks                                                                 | 45 |
| Terms and conditions for product documentation                             | 45 |
| Applicablility                                                             | 45 |
| Personal use                                                               | 45 |
|                                                                            | 45 |
| Rights                                                                     | 46 |
| IBM online privacy statement                                               | 46 |
| Reader's Comments                                                          | 47 |

# Figures

| 1.  | Basic Material: Informal Documentation                                               | 4  |
|-----|--------------------------------------------------------------------------------------|----|
| 2.  | Basic Material: Unlicensed Publications                                              | 5  |
| 3.  | Program Publications: New Editions                                                   | 5  |
| 4.  | Publications Useful During Installation / Service on z/VM version 7 release 3        | 5  |
| 5.  | PSP Upgrade and Subset ID                                                            | 7  |
| 6.  | Component IDs                                                                        | 7  |
| 7.  | DASD Storage Requirements for (Required) Target Minidisks                            | 12 |
| 8.  | DASD Storage Requirements for Required Disks Based on Source Directory Size          | 16 |
| 9.  | DASD Storage Requirements for Target Minidisks                                       | 18 |
| 10. | DASD Storage Requirements for Optional DIRMAINT Disks Based on Source Directory Size | 19 |
| 11. | DirMaint FL730 Supplied Sample Files                                                 | 24 |

## **DirMaint<sup>™</sup> Web Information**

The DirMaint web page can be visited at URL:

www.vm.ibm.com/related/dirmaint

There you will find:

- Additional useful information, hints, and tips.
- The ability to subscribe to future documentation updates.

## **1.0 Introduction**

This program directory is intended for the system programmer responsible for program installation and maintenance. It contains information concerning the material and procedures associated with the installation of DirMaint. You should read all of this program directory before installing the program and then keep it for future reference.

When you are ready to install DirMaint, read section 3.1, "Preventive Service Planning" on page 7. This section tells you how to find any updates to the information and procedures in this program directory.

The program directory contains the following sections:

- 2.0, "Program Materials" on page 4 identifies the basic and optional program materials and documentation for DirMaint.
- 3.0, "Program Support" on page 7 describes the IBM support available for DirMaint.
- 4.0, "Program and Service Level Information" on page 8 lists the APARs (program level) and PTFs (service level) incorporated into DirMaint.
- 5.0, "Installation and Migration Requirements and Considerations" on page 10 identifies the resources and considerations for installing, migrating and using DirMaint.
- 6.0, "Installation Instructions" on page 21 provides detailed installation and customization instructions for DirMaint.
- 7.0, "Service Instructions" on page 33 provides servicing instructions for DirMaint.
- Appendix A, "Moving DirMaint to SFS Directories and Creating a PPF Override" on page 34 provides detailed information on moving DirMaint into the shared file system (SFS) and overriding the default Product Parameter File (PPF).
- Appendix B, "Disabling DirMaint" on page 41 provides a description of disabling DirMaint FL730, when DirMaint is not licensed.
- Appendix C, "Preparing for the z/VM Upgrade Installation Procedure" on page 42 provides information for configuring DirMaint for use with the z/VM upgrade installation procedure.

## **1.1 Program Description**

Directory Maintenance Facility for z/VM, function level 730 provides:

- Commands to allow general users to control those portions of their directory entry not directly affecting their privileges or resources, relieving the system administrators of this chore;
- Commands to allow system administrators to easily make updates to the directory affecting user privileges and resource allocations, improving productivity;
- Integrity checking and verification services to avoid accidental damage to the directory or overlapping of DASD allocations.

# **1.2** Enhancements for Directory Maintenance Facility for z/VM, function level 730

The following enhancements were made in DirMaint FL730.

- The Directory Maintenance Facility for z/VM (DirMaint) has added enhancements that reduce the service cost of the product to the customer in the DirMaint Health Checker. These enhancements can prevent future problems, detect current problems, and reduce the complexity of interacting with DirMaint to perform debugging operations. These enhancements include the following:
  - The automated install verification procedure (IVP) runs tests to validate the DirMaint servers and their interaction with each other and the rest of z/VM.
  - Improvements to the DIRM FILE command provide additional file protection so that well known files are not accidentally placed on an incorrect disk.
  - Changes to the DIRM BACKUP function allow you to backup files that are not on the primary directory files disk, such as CONFIG\* DATADVH files. Some files are allowed on other disks but are not backed up.

For an overview of the added/updated DirMaint commands, messages and IVP configuration options see the December 2020 Summary of Changes sections for the 'DirMaint Health Checker' in each of the Directory Maintenance Facility for z/VM publications.

- Improve the performance of the DirMaint servers and enhance the automated IVP (installation verification program) reporting of problems. The performance enhancements improve the throughput of DirMaint requests in the environment where DirMaint is managing multiple z/VM systems using satelite servers by doing the following:
  - Reducing the types of requests that require DirMaint servers to obtain the intersystem locking disk for serialization of changes to the source directory. Commands that do not change source-directory-related files no longer obtain the lock. This reduces the possibility of delays in updating the object directories due to either DirMaint or the satellite servers requiring requiring the lock while the other server requires it.
  - Improving throughput of request that require the DirMaint server to interact with the satellite servers or DATAMOVE servers. Responses from satellite and DATAMOVE servers are given priority over new requests from non-DirMaint servers.

Enhancements to the automated IVP are intended to prevent future problems, detect current problems, or reduce the complexity of interacting with DirMaint to perform debugging operations. These new tests have been added:

- "Test 0030 DM0030". This test verifies that the DirMaint and satellite servers are configured for UPDATE\_IN\_PLACE.
- "Test 0210 DA0210, DM0210, and DS0210". This test verifies that non-informational messages have not been generated by the server within the last 24 hours.
- 2 DirMaint Program Directory

- "Test 0220 DA0220, DM0220, and DS0220". This test verifies that the server termination messages (DVHxxx2194T or DVHxxx3895t) have not been generated by the server within the last 24 hours.
- "Test 0880 DM0880 ". This test verifies that the DATAMOVE machines do not own disks that are related to previously failed or cancelled work units.

For more information on the new tests see the Directory Manager Facility Tailoring and Administration Guide.

The following enhancements were made in DirMaint FL720.

- A new configuration option, NEEDPASS\_RESPECT= NO|YES is added. When the value is NO, DirMaint will no longer prompt for passwords. This is the default value. For Compatibility, the NEEDPASS\_RESPECT configuration option can be set to YES. Specifying YES indicates to DirMaint that password prompting should occur based on the user's DIRM NEEDPASS command setting.
- The defaults for the following configuration options have been changed in the IBM supplied CONFIG DATADVH file:
  - DVHWAIT\_BATCH\_INTERVAL= 00.00
  - DVHWAIT\_CLUSTER\_INTERVAL= 00.01

The default change to the first option eliminates the one second delay that the servers impose between processing each request and the default change to the second option reduces the wait time used by the DirMaint server when it detects the source directory disk is in use by a satellite from 15 seconds to 1 second.

The following enhancements were made in DirMaint FL710.

- Modifications to the exits maintained by DirMaint. These modifications allow for greater automation of systems management.
- Updates to the UPGDVHXT exit called by the z/VM upgrade installation procedure.

## 2.0 Program Materials

An IBM program is identified by a program number and a feature code. The program number for DirMaint is 5741-A09.

The program announcement material describes the features supported by DirMaint. Ask your IBM marketing representative for this information if you have not already received a copy.

The following sections identify:

• The basic and optional program materials available with this program

## 2.1 Basic Machine-Readable Material

DirMaint is a priced feature of z/VM version 7 release 3 and is distributed pre-installed in a disabled state as part of the z/VM system deliverable. If you want to enable and use DirMaint then you MUST order the Directory Maintenance Facility for z/VM, function level 730, feature to obtain a license for it. Refer to the z/VM version 7 release 3 software announcement for information on ordering z/VM version 7 release 3 and its features.

## 2.2 Optional Machine-Readable Material

There are no optional machine-readable materials for DirMaint.

## 2.3 Program Publications

The following sections identify the basic and optional publications for DirMaint.

## 2.3.1 Basic Program Publications

Figure 1 identifies the informal shipped documentation for DirMaint. One copy of this publication is included with your DirMaint order.

| Figure | 1. | Basic | Material: | Informal | Documentation |
|--------|----|-------|-----------|----------|---------------|
|--------|----|-------|-----------|----------|---------------|

| Publication Title                                                             | Form Number |
|-------------------------------------------------------------------------------|-------------|
| Memo to Users IBM Directory Maintenance Facility for z/VM, function level 730 | GI13-4369   |

The following publication is part of your order for DirMaint but it is only available as softcopy. Refer to 2.3.3, "Softcopy Publications" on page 5 for the World Wide Web URLs that the program directory can be found at.

Figure 2. Basic Material: Unlicensed Publications

| Publication Title                                             | Form Number |
|---------------------------------------------------------------|-------------|
| Program Directory for Directory Maintenance Facility for z/VM | GI13-4362   |

## 2.3.2 Base Program Publications

Figure 3 identifies the base program publications associated with DirMaint.

Figure 3. Program Publications: New Editions

| Publication Title                                                       | Form Number |
|-------------------------------------------------------------------------|-------------|
| z/VM: Directory Maintenance Facility Tailoring and Administration Guide | SC24-6283   |
| z/VM: Directory Maintenance Facility Commands Reference                 | SC24-6281   |
| z/VM: Directory Maintenance Facility Messages                           | GC24-6282   |

### 2.3.3 Softcopy Publications

DirMaint publications, with the exception of the Program Directory, are available in the z/VM library at the IBM Documentation site:

www.ibm.com/docs/en/zvm/7.3

In addition, the DirMaint publications, including this program directory, are available in Adobe Portable Document Format from the z/VM internet library home page on the World Wide Web; the URL for this home page is:

www.vm.ibm.com/library

## 2.4 Program Source Materials

No program source materials or viewable program listings are provided for DirMaint.

## 2.5 Publications Useful During Installation and Service

The publications listed in Figure 4 may be useful during the installation of DirMaint.

Figure 4 (Page 1 of 2). Publications Useful During Installation / Service on z/VM version 7 release 3

| Publication Title                                                       | Form Number |
|-------------------------------------------------------------------------|-------------|
| z/VM: Directory Maintenance Facility Tailoring and Administration Guide | SC24-6283   |
| z/VM: VMSES/E Introduction and Reference                                | GC24-6336   |
| z/VM: Service Guide                                                     | GC24-6325   |

Program Materials 5

| Publication Title                                           | Form Number |
|-------------------------------------------------------------|-------------|
| z/VM: Installation Guide                                    | GC24-6292   |
| z/VM: CP Planning and Administration                        | SC24-6271   |
| z/VM: CP Commands and Utilities Reference                   | SC24-6268   |
| z/VM: CMS Commands and Utilities Reference                  | SC24-6166   |
| z/VM: CMS File Pool Planning, Administration, and Operation | SC24-6167   |
| z/VM: CP Messages and Codes                                 | GC24-6270   |
| z/VM: CMS and REXX/VM Messages and Codes                    | GC24-6255   |
| z/VM: Other Components Messages and Codes                   | GC24-6300   |

Figure 4 (Page 2 of 2). Publications Useful During Installation / Service on z/VM version 7 release 3

## 3.0 Program Support

This section describes the IBM support available for DirMaint.

## 3.1 Preventive Service Planning

Before installing DirMaint, check with your IBM Support Center or use IBMLink<sup>™</sup> (ServiceLink) to see whether there is additional Preventive Service Planning (PSP) information. To obtain this information, specify the following UPGRADE and SUBSET values:

Figure 5. PSP Upgrade and Subset ID

| Retain  |                |                          |                                        |  |
|---------|----------------|--------------------------|----------------------------------------|--|
| Release | Upgrade        | Subset                   | Description                            |  |
| 730     | DIRM730        | DIRM/730                 | Install information                    |  |
| 730     | DIRM730        | yynnRSU                  | RSU service recommendations            |  |
|         | Release<br>730 | ReleaseUpgrade730DIRM730 | ReleaseUpgradeSubset730DIRM730DIRM/730 |  |

Note: RSU-BY-LVL information can be obtained from the vm service rsu web site at url:

www.vm.ibm.com/service/rsu

## 3.2 Statement of Support Procedures

When you order Directory Maintenance Facility for z/VM, function level 730, you are entitled to support under the basic warranty for z/VM version 7 release 3. You should note that the Software Subscription and Support for Directory Maintenance Facility for z/VM, function level 730 is *automatically* added to your order. This provides IBM Z® service to which you are likely accustomed. If you do not want the Software Subscription and Support for DirMaint, then you must take specific action to decline it when ordering DirMaint. Refer to the applicable z/VM version 7 release 3 software announcement for ordering information.

Report any difficulties you have using this program to your IBM Support Center. If an APAR is required, the Support Center will provide the address to which any needed documentation can be sent.

Figure 6 identifies the component IDs (COMPID), Retain Release and Field Engineering Service Numbers (FESN) for DirMaint.

Figure 6. Component IDs

| Reta      | iin     |                |         |
|-----------|---------|----------------|---------|
| COMPID    | Release | Component Name | FESN    |
| 5749DVH00 | 730     | DirMaint FL730 | 6415401 |

## 4.0 Program and Service Level Information

This section identifies the program and any relevant service levels of DirMaint. The program level refers to the APAR fixes incorporated into the program. The service level refers to the PTFs shipped with this product. Information about cumulative service is also provided.

## 4.1 Program Level Information

The following APAR fixes against DirMaint FL710 have been incorporated into this release:

| VM64759 | VM65297 | VM65497 | VM65612 | VM66030 | VM66118 |
|---------|---------|---------|---------|---------|---------|
| VM65090 | VM65359 | VM65526 | VM65747 | VM66044 | VM66136 |
| VM65092 | VM65377 | VM65543 | VM65750 | VM66065 | VM66163 |
| VM65119 | VM65389 | VM65545 | VM65756 | VM66082 | VM66189 |
| VM65125 | VM65409 | VM65564 | VM65784 | VM66096 | VM66211 |
| VM65138 | VM65430 | VM65565 | VM65830 | VM66097 | VM66223 |
| VM65143 | VM65436 | VM65569 | VM65894 | VM66102 | VM66226 |
| VM65155 | VM65444 | VM65582 | VM65926 | VM66108 | VM66227 |
| VM65160 | VM65458 | VM65588 | VM65940 | VM66109 | VM66229 |
| VM65244 | VM65494 | VM65592 | VM65950 | VM66113 | VM66232 |
| VM65276 | VM65496 |         |         |         |         |

## 4.2 Service Level Information

Check the DIRM730 PSP bucket upgrade for any additional PTFs that should be installed or any additional install information. This can be accomplished by checking with your IBM Support Center or using IBMLink (ServiceLink). In addition, review the Directory Maintenance Facility for z/VM, function level 730 web page at:

www.vm.ibm.com/related/dirmaint

for any additional service hints, tips, and concerns.

## 4.3 Cumulative Service

Cumulative service for DirMaint is available through a periodic, preventive service deliverable, the Recommended Service Upgrade (RSU). The RSU is used to provide service updates for multiple z/VM components and features (including DirMaint) and is often referred to as a *stacked* RSU.

See the PSP bucket upgrade DIRM730 and subset yynnRSU (where yynn is the year and the RSU service level) for the latest RSU available. For the list of PTF's included on the RSU, see the RSU service memo on the deliverable or the VM service web site.

The stacked RSU can be obtained by ordering PTF UM97730.

# **5.0 Installation and Migration Requirements and Considerations**

The following sections identify the system requirements for installing and activating DirMaint.

## 5.1 Hardware Requirements

There are no special hardware requirements for DirMaint.

## 5.2 **Program Considerations**

The following sections list the programming considerations for installing and activating DirMaint.

## 5.2.1 Operating System Requirements

DirMaint FL730 supports the following VM operating systems:

• z/VM version 7 release 3

## 5.2.2 Other Program Product Requirements

No other products are required for DirMaint.

## 5.2.3 Migration Considerations

### 5.2.3.1 Customizable Parts

When you use the upgrade installation procedure documented in the *z/VM: Installation Guide*, to upgrade you will move your *z/VM* V7.1 or *z/VM* V7.2 customizable DirMaint files to *z/VM* V7.3.

### 5.2.3.2 z/VM Upgrade Installation Procedure Preparation

DirMaint provides the UPGDVHXT exit for use with the z/VM upgrade installation procedure. In order for this exit to work successfully, some DirMaint configuration is necessary. If you plan to use the upgrade installation procedure, refer to Appendix C, "Preparing for the z/VM Upgrade Installation Procedure" on page 42 for the associated configuration changes.

### 5.2.3.3 Place into Production EXEC name change

In z/VM® version 7 release 3 the PUT2PROD command should be used to place serviced parts into production.

## 5.2.3.4 External Security Manager (ESM) Password Authentication

With the ESM\_PASSWORD\_AUTHENTICATION\_EXIT, mixed case passwords and password phrases are supported for authentication by DirMaint when the ESM has been configured for mixed case passwords and password phrase support.

For more information on mixed-case passwords and password phrases, see your ESM documentation.

## 5.2.4 Program Installation/Service Considerations

This section describes items that should be considered before you install or service DirMaint.

- DirMaint is pre-installed on the z/VM version 7 release 3 system deliverable in a disabled state.
- With the packaging changes introduced with support for a z/VM single system image (SSI), note that all DirMaint service activity now must be performed using the user ID MAINT*vrm* (e.g. MAINT730).
- A section of the *Directory Maintenance Facility Tailoring and Administration Guide* entitled "Directory Entries for the DirMaint Machines" provides useful background information on the server directories.
- If you modify any DirMaint part not explicitly identified as an installation exit or configuration file, use the LOCALMOD command to make the needed change. See the *z/VM: Service Guide* for more information on LOCALMOD.

## 5.3 DASD Storage and User ID Requirements

Sections 5.3.1, "Required DASD Storage for DirMaint" and 5.3.2, "Required DASD Storage for DirMaint Based on Source Directory Size" on page 16 lists the user IDs and minidisks that are required to install and service DirMaint. Sections 5.3.3, "Additional DASD Storage for DirMaint" on page 18 and 5.3.4, "Optional DASD Storage for DirMaint Based on Source Directory Size" on page 19 lists the user IDs and minidisks that are optional for DirMaint.

## 5.3.1 Required DASD Storage for DirMaint

The table in Figure 7 on page 12 contains the required DASD for the 7VMDIR30, MAINT, and DirMaint server user IDs in order to install and service DirMaint FL730.

#### Important DASD Notes:

- All of the user IDs and minidisks shown in Figure 7 on page 12 through Figure 10 on page 19 have been defined as part of the installed z/VM version 7 release 3 system deliverable.
- All of the DirMaint user IDs are defined as single-configuration virtual machines for ease of use. See *z/VM: CP Planning and Administration* for information on single-configuration and multiconfiguration virtual machine definitions.

- 7VMDIR30 is a default user ID and can be changed, however, it is recommended you use the default user ID as provided by IBM®. If you choose to change the name of this user ID you need to create a Product Parameter Override (PPF) to reflect this change. See A.3, "Create Product Parameter File (PPF) Override" on page 37 for an example of creating a PPF override.
- The DIRMSAT user ID and minidisk resources are required if you plan on using a DirMaint Satellite server machine. One or more satellite servers are required to maintain multiple object directories with a single source file in a single system image (SSI) cluster or within a Cross System Extension (CSE) cluster.
- If you need to add or increase a minidisk then it MUST be CMS formatted.
- None of the 7VMDIR30 492, 491, 41F, or 11F minidisks, or any disks owned by DirMaint servers can reside in a shared file system directory. In the event of shared file system problems, it may be impossible to make any directory changes. And it is possible that one or more directory changes, such as allocating more DASD space, may be necessary to make the shared file system operational again. The DIRMAINT 15D minidisk must not reside in a shared file system directory.
- The 1AA minidisks are used to maintain history files for debugging purposes. The sizes of the 1AA and the 2AA (backup) minidisks are dependent on the number of DirMaint transactions and the length of time the history files are maintained before being overwritten. Large numbers of transactions and/or a long retention period may require these disks to be larger than the defaults shown in the table.

| Figure 7 (Page 1 of 4). DASD Storage Requirements for (Required) Target Minidisks |         |                         |      |        |               |                                                                                       |  |
|-----------------------------------------------------------------------------------|---------|-------------------------|------|--------|---------------|---------------------------------------------------------------------------------------|--|
| Minidisk<br>owner                                                                 | Default | Storage in<br>Cylinders |      | FB-512 | FB-512 SFS 4K | Usage                                                                                 |  |
| (user ID)                                                                         | Address | DASD                    | CYLS | Blocks | Blocks        | Default SFS Directory Name                                                            |  |
| 7VMDIR30                                                                          | 2B2     | 3390                    | 20   | 28800  | 3600          | Contains all of the base code shipped with<br>DirMaint<br>VMPSFS:7VMDIR30.DIRM.OBJECT |  |

- 1. Cylinder values defined in this table are based on a 4k block size. FB-512 and SFS block values are derived from the 3390 cylinder values in this table.
- 2. \*NONSFS in the SFS 4K block column means that disk cannot be installed to the shared file system and must remain a minidisk.
- 3. Cylinder values for the 2B1 minidisk are based on the source files in packed format. In order to create updates and assemble the files they will need to be unpacked. Disk sizes unpacked will be approximately double that which is shown in this table.
- 4. Directory entries for the DATAMOVE 5F0 and 5FF minidisks are required for DASD management processing. These directory entries are used as a place holder and they need to specify 3380 as the DASD. A physical 3380 DASD volume with a label of \$\$\$\$\$ is not needed.
- 5. An asterisk by a cylinder value indicates that this value is additional space that is needed above the default size of that disk.

| Minidisk<br>owner | Default |      | Storage in<br>Cylinders FB-512 | FB-512 | SFS 4K | Usage                                                                                                    |
|-------------------|---------|------|--------------------------------|--------|--------|----------------------------------------------------------------------------------------------------|
| (user ID)         | Address | DASD | CYLS                           | Blocks | Blocks | Default SFS Directory Name                                                                                                    |
| 7VMDIR30          | 2B1     | 3390 | 15                             | 21600  | 2700   | Contains optional source files (3*)                                                                                                  |
|                   |         |      |                                |        |        | VMPSFS:7VMDIR30.DIRM.SOURCE                                                                                                    |
| 7VMDIR30          | 2C2     | 3390 | 2                              | 2880   | 360    | Used for DirMaint sample files                                                                                                    |
|                   |         |      |                                |        |        | VMPSFS:7VMDIR30.DIRM.SAMPLE                                                                                                    |
| 7VMDIR30          | 2C4     | 3390 | 1                              | 1440   | 180    | Used for user local modifications for<br>DirMaint<br>VMPSFS:7VMDIR30.DIRM.LOCALMOD                                                   |
| 7VMDIR30          | 2D2     | 3390 | 50                             | 72000  | 9000   | Contains serviced files                                                                                                    |
|                   |         |      |                                |        |        | VMPSFS:7VMDIR30.DIRM.DELTA                                                                                                    |
| 7VMDIR30          | 2A6     | 3390 | 4                              | 5760   | 720    | Contains AUX files and version vector<br>table that represents your test level<br>of DirMaint<br>VMPSFS:7VMDIR30.DIRM.APPLYALT       |
| 7VMDIR30          | 2A2     | 3390 | 4                              | 5760   | 720    | Contains AUX files and version vector<br>table that represent your production level<br>of DirMaint<br>VMPSFS:7VMDIR30.DIRM.APPLYPROD |
| 7VMDIR30          | 29D     | 3390 | 9                              | 12960  | 1620   | Contains American English help files for<br>DirMaint<br>VMPSFS:7VMDIR30.DIRM.HELP                                                    |

- 1. Cylinder values defined in this table are based on a 4k block size. FB-512 and SFS block values are derived from the 3390 cylinder values in this table.
- 2. \*NONSFS in the SFS 4K block column means that disk cannot be installed to the shared file system and must remain a minidisk.
- 3. Cylinder values for the 2B1 minidisk are based on the source files in packed format. In order to create updates and assemble the files they will need to be unpacked. Disk sizes unpacked will be approximately double that which is shown in this table.
- 4. Directory entries for the DATAMOVE 5F0 and 5FF minidisks are required for DASD management processing. These directory entries are used as a place holder and they need to specify 3380 as the DASD. A physical 3380 DASD volume with a label of \$\$\$\$\$ is not needed.
- 5. An asterisk by a cylinder value indicates that this value is additional space that is needed above the default size of that disk.

| Minidisk<br>owner | Default | Stora<br>Cylin |      | FB-512 | SFS 4K  | Usage                                                                                                    |
|-------------------|---------|----------------|------|--------|---------|----------------------------------------------------------------------------------------------------|
| (user ID)         | Address | DASD           | CYLS | Blocks | Blocks  | Default SFS Directory Name                                                                                                    |
| 7VMDIR30          | 29E     | 3390           | 1    | 1440   | 180     | Test disk for DirMaint code belonging<br>on MAINT's 19E<br>VMPSFS:7VMDIR30.DIRM.MAINT19E                                                     |
| 7VMDIR30          | 492     | 3390           | 15   | 21600  | *NONSFS | Test disk for DirMaint servers, also<br>contains sample directories and other<br>system files and new source files.<br>Also servers 192 disk |
| 7VMDIR30          | 491     | 3390           | 30   | 43200  | *NONSFS | Production disk for DirMaint servers, also servers 191 disk                                                                                  |
| 7VMDIR30          | 41F     | 3390           | 8    | 11520  | *NONSFS | Test disk for DirMaint interface code                                                                                                    |
| 7VMDIR30          | 11F     | 3390           | 16   | 23040  | *NONSFS | Production disk for DirMaint interface code also servers 11F disk                                                                            |
| 7VMDIR30          | 191     | 3390           | 9    | 12960  | 1620    | 7VMDIR30 user ID's 191 minidisk                                                                                                    |
|                   |         |                |      |        |         | VMPSFS:7VMDIR30.                                                                                                    |
| MAINT             | 19E     | 3390           | 1*   | 1440   | 180     | Production disk for DirMaint user exec.                                                                                                    |
| DATAMOVE          | 155     | 3390           | 20   | 28800  | *NONSFS | Server's A-disk                                                                                                    |
| DIRMSAT           | 155     | 3390           | 20   | 28800  | *NONSFS | Server's A-disk                                                                                                    |
| DIRMAINT          | 1AA     | 3390           | 20   | 28800  | *NONSFS | Contains CONSOLE and TRANSLOG files                                                                                                    |
| DATAMOVE          | 1AA     | 3390           | 20   | 28800  | *NONSFS | Contains CONSOLE and TRANSLOG files                                                                                                    |
| DIRMSAT           | 1AA     | 3390           | 20   | 28800  | *NONSFS | Contains CONSOLE and TRANSLOG files                                                                                                    |
| DIRMAINT          | 15D     | 3390           | 9    | 12960  | *NONSFS | Intersystem locking disk                                                                                                    |

1. Cylinder values defined in this table are based on a 4k block size. FB-512 and SFS block values are derived from the 3390 cylinder values in this table.

2. \*NONSFS in the SFS 4K block column means that disk cannot be installed to the shared file system and must remain a minidisk.

3. Cylinder values for the 2B1 minidisk are based on the source files in packed format. In order to create updates and assemble the files they will need to be unpacked. Disk sizes unpacked will be approximately double that which is shown in this table.

4. Directory entries for the DATAMOVE 5F0 and 5FF minidisks are required for DASD management processing. These directory entries are used as a place holder and they need to specify 3380 as the DASD. A physical 3380 DASD volume with a label of \$\$\$\$\$ is not needed.

5. An asterisk by a cylinder value indicates that this value is additional space that is needed above the default size of that disk.

| Figure 7 (Pa      | Figure 7 (Page 4 of 4). DASD Storage Requirements for (Required) Target Minidisks |                         |      |               |         |                                                  |  |       |
|-------------------|-----------------------------------------------------------------------------------|-------------------------|------|---------------|---------|--------------------------------------------------|--|-------|
| Minidisk<br>owner | Default                                                                           | Storage in<br>Cylinders |      | FB-512 SFS 4K |         | FB-512 SFS 4K                                    |  | Usage |
| (user ID)         | Address                                                                           | DASD                    | CYLS | Blocks        | Blocks  | Default SFS Directory Name                       |  |       |
| DIRMAINT          | 1FA                                                                               | 3390                    | 12   | 17280         | *NONSFS | Temporary storage for arriving spool files       |  |       |
| DATAMOVE          | 1FA                                                                               | 3390                    | 9    | 12960         | *NONSFS | Temporary storage for arriving spool files       |  |       |
| DATAMOVE          | 5F0                                                                               | 3380                    | 1    | 1440          | *NONSFS | Place holder for DASD management processing (4*) |  |       |
| DATAMOVE          | 5FF                                                                               | 3380                    | 1    | 1440          | *NONSFS | Place holder for DASD management processing (4*) |  |       |

1. Cylinder values defined in this table are based on a 4k block size. FB-512 and SFS block values are derived from the 3390 cylinder values in this table.

- 2. \*NONSFS in the SFS 4K block column means that disk cannot be installed to the shared file system and must remain a minidisk.
- 3. Cylinder values for the 2B1 minidisk are based on the source files in packed format. In order to create updates and assemble the files they will need to be unpacked. Disk sizes unpacked will be approximately double that which is shown in this table.

4. Directory entries for the DATAMOVE 5F0 and 5FF minidisks are required for DASD management processing. These directory entries are used as a place holder and they need to specify 3380 as the DASD. A physical 3380 DASD volume with a label of \$\$\$\$\$ is not needed.

5. An asterisk by a cylinder value indicates that this value is additional space that is needed above the default size of that disk.

# 5.3.2 Required DASD Storage for DirMaint Based on Source Directory Size

The following table contains the required DASD for the DIRMAINT and DIRMSAT servers whose disk size is based on the source directory size.

| Figure 8 (Pa                   | Figure 8 (Page 1 of 2). DASD Storage Requirements for Required Disks Based on Source Directory Size |                                                                                                    |                          |  |
|--------------------------------|----------------------------------------------------------------------------------------------------|----------------------------------------------------------------------------------------------------|--------------------------|--|
| Minidisk<br>owner<br>(user ID) | Default<br>Address                                                                                  | Calculation for Storage in Cylinders                                                                      | Usage                    |  |
| DIRMAINT                       | 155                                                                                                 | <b>Two</b> Times the Source Directory Size. The default size is 20 3390 cylinders or 28800 FB-512 blocks. | DIRMAINT server's A-disk |  |

#### Notes:

- 1. It is not recommended that any disks owned by DirMaint servers reside in a shared file system directory. In the event of shared file system problems, it may be impossible to make any directory changes. And it is possible that one or more directory changes, such as allocating more DASD space, may be necessary to make the shared file system operational again.
- 2. All the disks defined in this table MUST be CMS formatted.
- 3. If the number of DASD volumes in your Source Directory is greater than 100, use the following equation to determine extra cylinder sizes for the DIRMAINT 155 and 1DF disks:

#### num\_extra\_cyls = (num\_dasd\_volumes - 100)/180

Add the number of extra cylinders from this calculation to the **Calculation for Storage in Cylinders** in the above table for the DIRMAINT 155 and 1DF disks. This will account for internal DirMaint control files used for DASD management purposes.

This calculation is based on a block size of 4K. If your block size differs, replace 180 in the equation above with the number of blocks per cylinder that will be associated with the DIRMAINT 155 and 1DF disks.

4. If you are using DirMaint with the Systems Management Application Programming interface (SMAPI) and the number of directory manager SMAPI requests is greater than 12,000 per day, use the following equations to determine extra cylinder sizes for the DIRMAINT 155 disk:

#### extra\_requests = (daily\_requests - 12,000) X days\_in\_log

#### days\_in\_log = PREVIOUS\_DAYS + 1

where **PREVIOUS\_DAYS** is the previous day count configured in the 1SAPI\_REQUESTS\_BEHAVIOR= configuration statement. The default days\_in\_log is 3.

#### extra\_blocks = extra\_requests/68

#### extra\_cyls = extra\_blocks/180 X 2

Add the number of extra cylinders from these calculations to the **Calculation for Storage in Cylinders** in the above table for the DIRMAINT 155 disk. This will account for the internal 1SAPI REQUESTS file used for processing Query\_Asynchronous\_Operation\_DM API calls.

This calculation is based on a block size of 4K. If your block size differs, replace 180 in the equation above with the number of blocks per cylinder that will be associated with the DIRMAINT 155 disk.

| Figure 8 (Page 2 of 2). DASD Storage Requirements for Required Disks Based on Source Directory Size |                    |                                                                                                    |                                            |  |  |  |
|----------------------------------------------------------------------------------------------------|--------------------|----------------------------------------------------------------------------------------------------|--------------------------------------------|--|--|--|
| Minidisk<br>owner<br>(user ID)                                                                      | Default<br>Address | Calculation for Storage in Cylinders                                                                        | Usage                                      |  |  |  |
| DIRMAINT                                                                                            | 1DF                | <b>Two</b> times the Source Directory Size. The default size is 12 3390 cylinders or 17280 FB-512 blocks.   | Contains the primary directory files       |  |  |  |
| DIRMAINT                                                                                            | 1DB                | <b>Three</b> Times the Source Directory Size. The default size is 12 3390 cylinders or 17280 FB-512 blocks. | Contains the USER<br>BACKUP file           |  |  |  |
| DIRMSAT                                                                                             | 1FA                | <b>Two</b> times the Source Directory Size. The default size is 12 3390 cylinders or 17280 FB-512 blocks.   | Temporary storage for arriving spool files |  |  |  |

- 1. It is not recommended that any disks owned by DirMaint servers reside in a shared file system directory. In the event of shared file system problems, it may be impossible to make any directory changes. And it is possible that one or more directory changes, such as allocating more DASD space, may be necessary to make the shared file system operational again.
- 2. All the disks defined in this table MUST be CMS formatted.
- 3. If the number of DASD volumes in your Source Directory is greater than 100, use the following equation to determine extra cylinder sizes for the DIRMAINT 155 and 1DF disks:

#### num\_extra\_cyls = (num\_dasd\_volumes - 100)/180

Add the number of extra cylinders from this calculation to the **Calculation for Storage in Cylinders** in the above table for the DIRMAINT 155 and 1DF disks. This will account for internal DirMaint control files used for DASD management purposes.

This calculation is based on a block size of 4K. If your block size differs, replace 180 in the equation above with the number of blocks per cylinder that will be associated with the DIRMAINT 155 and 1DF disks.

4. If you are using DirMaint with the Systems Management Application Programming interface (SMAPI) and the number of directory manager SMAPI requests is greater than 12,000 per day, use the following equations to determine extra cylinder sizes for the DIRMAINT 155 disk:

#### extra\_requests = (daily\_requests - 12,000) X days\_in\_log

#### days\_in\_log = PREVIOUS\_DAYS + 1

where **PREVIOUS\_DAYS** is the previous day count configured in the 1SAPI\_REQUESTS\_BEHAVIOR= configuration statement. The default days\_in\_log is 3.

#### extra\_blocks = extra\_requests/68

#### extra\_cyls = extra\_blocks/180 X 2

Add the number of extra cylinders from these calculations to the **Calculation for Storage in Cylinders** in the above table for the DIRMAINT 155 disk. This will account for the internal 1SAPI REQUESTS file used for processing Query\_Asynchronous\_Operation\_DM API calls.

This calculation is based on a block size of 4K. If your block size differs, replace 180 in the equation above with the number of blocks per cylinder that will be associated with the DIRMAINT 155 disk.

## 5.3.3 Additional DASD Storage for DirMaint

The following table contains the DASD for the MAINT and DirMaint server user IDs in order to install optional source, install and service Uppercase English help files, copy American English help files to MAINT's 19D minidisk, and for DirMaint backup minidisks.

| Minidisk<br>owner | Default | Storage in<br>Cylinders |      | FB-512 | SFS 4K  | Usage                                                                    |  |
|-------------------|---------|-------------------------|------|--------|---------|--------------------------------------------------------------------------|--|
| (user ID)         | Address | DASD                    | CYLS | Blocks | Blocks  | Default SFS Directory Name                                               |  |
| MAINT             | 19D     | 3390                    | 9*   | 12960  | 1620    | Production disk containing American<br>English help files for DirMaint   |  |
| MAINT             | 402     | 3390                    | 9*   | 12960  | 1620    | Production disk containing Upper Case<br>English help files for DirMaint |  |
| DIRMAINT          | 1DE     | 3390                    | 20   | 28800  | *NONSFS | Delta object directory work edit disk.                                   |  |
| DIRMAINT          | 2AA     | 3390                    | 20   | 28800  | *NONSFS | Contains a backup of the CONSOLE and TRANSLOG files.                     |  |
| DATAMOVE          | 2AA     | 3390                    | 20   | 28800  | *NONSFS | Contains a backup of the CONSOLE and TRANSLOG files.                     |  |
| DIRMSAT           | 2AA     | 3390                    | 20   | 28800  | *NONSFS | Contains a backup of the CONSOLE and TRANSLOG files.                     |  |
| DIRSAT            | 1DE     | 3390                    | 20   | 28800  | *NONSFS | Delta object directory work edit disk.                                   |  |

#### Notes:

1. Cylinder values defined in this table are based on a 4k block size. FB-512 and SFS block values are derived from the 3390 cylinder values in this table.

- 2. \*NONSFS in the SFS 4K block column means that disk cannot be installed to the shared file system and must remain a minidisk.
- 3. All the disks defined in this table (except the DIRMAINT 1DE disk) MUST be CMS formatted.
- 4. The DIRMAINT 1DE disk must be allocated in the following manner: For CKD devices: cylinder 0 must be allocated as PERM space and cylinder 1 through END must be allocated as DRCT space. For FBA devices: pages 1 through 3 must be allocated as PERM space and pages 4 through END must be allocated as DRCT space.

5. An asterisk by a cylinder value indicates that this value is additional space that is needed above the default size of that disk.

# 5.3.4 Optional DASD Storage for DirMaint Based on Source Directory Size

The following table contains the optional DASD for the DIRMAINT server whose disk size is based on the source directory size.

| Minidisk<br>owner | Default |                                                                                                    |                                                    |
|-------------------|---------|----------------------------------------------------------------------------------------------------|----------------------------------------------------|
| (user ID)         | Address | Calculation for Storage in Cylinders                                                                        | Usage                                              |
| DIRMAINT          | 2DF     | <b>Two</b> Times the Source Directory Size. The default size is 12 3390 cylinders or 17280 FB-512 blocks.   | Contains a backup of the secondary directory files |
| DIRMAINT          | 2DB     | <b>Three</b> Times the Source Directory Size. The default size is 12 3390 cylinders or 17280 FB-512 blocks. | Contains a backup of the USER BACKUP file          |

1. It is not recommended that any disks owned by DirMaint servers reside in a shared file system directory. In the event of shared file system problems, it may be impossible to make any directory changes. And it is possible that one or more directory changes, such as allocating more DASD space, may be necessary to make the shared file system operational again.

2. All the disks defined in this table MUST be CMS formatted.

## 5.3.5 User ID Directory Information

User directory statements supplied in the 7VMDIR30 PRODPART file (and pre-defined in the default USER DIRECT file shipped with the z/VM System deliverables) have user IDs that have privilege classes other than G. These privilege classes are required for the following reasons:

- The 7VMDIR30 install ID must have class E privilege to complete the Directory Maintenance Facility for z/VM, function level 730 installation.
- The DIRMAINT virtual machine must have class B privilege for any of the following:
  - Use of MSGNOH
  - Use of DIAGNOSE X'3C'
  - Use of DIAGNOSE X'84'
  - Use of DIAGNOSE X'D4' for SECLABEL use
- The DIRMAINT virtual machine must have class D privilege to issue the CP QUERY ALLOC command for determining system owned space. The DIRMAINT server will map these as used extents.

**Note:** There are risks associated with granting any user ID class D authority. You may prefer to create a separate class for the CP QUERY command and grant the DIRMAINT user ID authority to that class. See the *z/VM: CP Planning and Administration* for additional information on moving a command to a new class.

- The DATAMOVE virtual machine must have class B privilege for any of the following:
  - Use of MSGNOH
  - Use of DIAGNOSE X'D4' for SECLABEL use
- The DIRMSAT virtual machine must have class B privilege for any of the following:
  - Use of MSGNOH
  - Use of DIAGNOSE X'3C'
  - Use of DIAGNOSE X'84'
  - Use of DIAGNOSE X'D4' for SECLABEL use

Alternate privilege classes may be required if CP's user Class Restructure support has been used to redefine the system privileges. Some of these classes may not be required if RACF/VM, or an equivalent external security manager, is installed and the appropriate permissions have been granted to the service machines to issue the necessary commands and diagnose instructions.

## 6.0 Installation Instructions

DirMaint is shipped pre-installed in a DISABLED state as part of the z/VM system.

This chapter describes the step-by-step procedures to enable and customize DirMaint. The step-by-step procedures are in two-column format. The steps to be performed are in bold, large numbers. Commands for these steps are on the left-hand side of the page in bold print. Additional information for a command may exist to the right of the command.

Each step of the instructions must be followed. Do not skip any step unless otherwise directed to. Throughout these instructions, the use of IBM-supplied default minidisk addresses and user IDs is assumed. If you use different user IDs, minidisk addresses, or SFS directories to support DirMaint, adapt these instructions as needed for your environment.

**Note:** DirMaint provides the UPGDVHXT exit for use with the z/VM upgrade installation procedure. In order for this exit to work successfully, some DirMaint configuration is necessary. If you plan to use the upgrade installation procedure, refer to Appendix C, "Preparing for the z/VM Upgrade Installation Procedure" on page 42 for the associated configuration changes.

#### Deploying Linux<sup>™</sup> on z/VM –

If you plan to deploy Linux on z/VM go to the z/VM: Getting Started with Linux on System z<sup>®</sup> publication and follow the instructions for enabling, configuring and setting up DirMaint and Linux virtual servers instead of following these instructions.

## 6.1 DirMaint Enablement and Customization Process Overview

The following is a brief description of the main steps to complete the enablement and customization of DirMaint.

#### – Have you Licensed DirMaint? -

DirMaint is pre-installed on z/VM version 7 release 3, using VMSES/E, in a DISABLED state. **If, and only if,** you have a license for DirMaint FL730 proceed with the instructions to enable and customize it for use.

#### $^-$ Did you do an upgrade installation? -

If you used the upgrade installation procedure documented in the *z/VM: Installation Guide* to upgrade your system to a new release, no further enablement or customization is necessary. Your installation of DirMaint is complete. Proceed to section 7.0.

• Set DirMaint to the ENABLED state.

This will allow DirMaint to run.

**Note:** If enabling DirMaint after using the limited access directory manager function installed for use with the System Management Application Programming Interface (SMAPI), DirMaint must be configured as described in the *Directory Maintenance Facility Tailoring and Administration Guide* before DirMaint will continue to function successfully with SMAPI.

• Tailor DirMaint server machines

Information about file tailoring and initial activation of the program is presented in 6.3, "Tailor the DirMaint Server Machines" on page 23.

Place DirMaint files into Production

Once the product files have been tailored and the operation of DirMaint is satisfactory, the product files are copied from the test BUILD disk(s) to production BUILD disk(s).

## 6.2 Enable DirMaint for Use

In order to use DirMaint once you have acquired a license for it, you need to follow the instructions in the **MEMO TO USERS for IBM Directory Maintenance Facility for z/VM, function level 720** to enable it for use.

– What's Next? –

Once you have completed the enablement instructions in the *MEMO TO USERS for IBM Directory Maintenance Facility for z/VM* you need to return to this program directory and continue with 6.3, "Tailor the DirMaint Server Machines" on page 23.

## 6.3 Tailor the DirMaint Server Machines

#### This section is required.

**Note:** If you used the IBM upgrade installation procedure documented in the *z/VM: Installation Guide* to upgrade a *z/VM V7.1* or *z/VM V7.2* system with DirMaint enabled to *z/VM V7.3* no additional customization is required. You may skip the rest of this section and continue to 7.0, "Service Instructions" on page 33.

You will initialize the server machines with the DirMaint code. Additionally, you will tailor the server machines for your operating environment. After completion of this section, DirMaint will be installed in test mode. This means the RUNMODE= entry in your CONFIGxx DATADVH override file on the 41F minidisk will be set to *TESTING*. In this mode the DIRMAINT server will not place the source directory online. Any commands you issue to the DIRMAINT server are for test purposes only. When testing using the instructions found in the Appendix titled 'Test the Installation/Service for DirMaint' in the *Directory Maintenance Facility Tailoring and Administration Guide*, DirMaint will be in test mode only unless you change the RUNMODE= entry to OPERATIONAL.

The following table describes(shown by column headings):

#### Sample File Name

- The files used for DirMaint initial configuration and customization.
- Must have sample files, whose names are shown. These sample files can be found on the 7VMDIR30 2C2 disk.
- Sample files provided with DirMaint that have been installed to the 2C2 samples disk.

#### Configuration File Name

• The tailorable system file name of the sample file which the DirMaint servers will recognize and use. Files from the sample disk are renamed when copied to the target disk.

#### Disk

- The minidisk where the DirMaint servers will look for the system file.
- The description column will identify files that are automatically copied from the sample disk to the target disk. If no statement related to movement is specified then movement and tailoring of the sample must be performed by you.

#### File Description

• The purpose of the system or sample file.

For example, the CONFIG SAMPDVH sample file will be copied as the CONFIG DATADVH system file to the 41F minidisk and is the IBM supplied default DirMaint servers configuration file.

| Sample File Name  | Configuration File Name | Disk         | File Description                                                                                                    |
|-------------------|-------------------------|--------------|----------------------------------------------------------------------------------------------------|
| ACCESS SAMPDVH    | ACCESS SAMPDVH          | MAINT<br>19E | Defines how the DIRMAINT EXEC obtains access to the interface files and resideson the MAINT 19E disk.                                                                                                    |
| AUTHDASD SAMPDVH  | AUTHDASD DATADVH        | 1DF          | Provides authorization of DASD requests for the<br>DirMaint servers. The sample file is not renamed or<br>copied over to the 1DF disk.                                                                                                    |
| CMS SAMPDVH       | CMS PROTODIR            | 1DF          | A sample CMS PROTODIR directory file.                                                                                                    |
| CMSDFLT SAMPDVH   | CMSDFLT DIRECT          | n/a          | A sample PROFILE to be included when defining CMS users. Copy the CMSDFLT SAMPDVH file to an authorized DirMaint user as CMSDFLT DIRECT and tailor the file for your installation. Then issue the command                                                                                       |
|                   |                         |              | DIRM ADD CMSDFLT                                                                                                    |
|                   |                         |              | to add the profile definition to the directory.                                                                                                    |
| CONFIG SAMPDVH    | CONFIG DATADVH          | 41F          | Default configuration file for the DirMaint servers. The<br>sample file is renamed to CONFIG DATADVH and<br>copied to the 41F disk. (Note: This file should not be<br>edited. A CONFIGxx DATADVH override file should be<br>used to change the default configuration settings.)                 |
| CONFIGRC SAMPDVH  | CONFIGRC DATADVH        | 41F          | Configuration file for the DirMaint servers if using RACF<br>You need to move this file from the 2C2 disk to the 41F<br>disk and rename the file to CONFIGRC DATADVH.                                                                                                    |
| DATAMOVE SAMPDVH  | DATAMOVE DATADVH        | 492          | Defines key time events for the DATAMOVE server.<br>The sample file is renamed to DATAMOVE DATADVH<br>and copied to the 492 disk.                                                                                                    |
| DIRMAINT SAMPDVH  | DIRMAINT DATADVH        | 492          | Defines key time events for the DIRMAINT server. The sample file is renamed to DIRMAINT DATADVH and copied to the 492 disk.                                                                                                    |
| DIRMMAIL SAMPDVH  | DIRMAINT NEWMAIL        | 41F          | A file containing mail like information on the DirMaint<br>product. You will need to rename the file to DIRMAINT<br>NEWMAIL if you need to provide DirMaint system<br>information to users.                                                                                                    |
| DIRMSAPI EXECSAMP | DIRMSAPI EXEC           | 41F          | Sample of how to use the DirMaint application<br>programming interface. Copy this to any disk you wish<br>to run it from. The sample file is renamed to DIRMSAP<br>EXEC and copied to the 41F disk. You can also<br>execute the exec from another disk by copying<br>DIRMSAPI EXEC to the disk. |
| DIRMSAT SAMPDVH   | DIRMSAT DATADVH         | 492          | Defines key time events for the DIRMSAT servers. The sample file is renamed to DIRMSAT DATADVH and copied to the 492 disk                                                                                                    |
| DVHNAMES SAMPDVH  | DVHNAMES DATADVH        | 492          | Identifies user ID's which are to be notified when any significant event occurs in any of the DirMaint servers. The sample file is renamed to DVHNAMES DATADVH and copied to the 492 disk.                                                                                                    |

| Figure 11 (Page 2 of 2) |                         |      |                                                                                                    |
|-------------------------|-------------------------|------|----------------------------------------------------------------------------------------------------|
| Sample File Name        | Configuration File Name | Disk | File Description                                                                                                    |
| DVHPROFD SAMPDVH        | DVHPROFA DIRMAINT       | 492  | Defines the disks which the DIRMAINT server will access when initialized. The renamed DVHPROFA DIRMAINT file is shipped on the 491 disk.                                                                                                    |
| DVHPROFM SAMPDVH        | DVHPROFM DATADVH        | 492  | Defines the disks which the DATAMOVE server will access when initialized. The sample file is renamed to DVHPROFM DATADVH and copied to the 492 disk                                                                                                    |
| DVHPROFS SAMPDVH        | DVHPROFA DIRMSAT        | 492  | Defines the disks which the DIRMSAT server will<br>access when initialized. You will need to create a<br>DVHPROFA DIRMSATn file for each satellite server<br>defined in the user directory. DIRMSATn represents the<br>userid of the satellite server. For example, if you have<br>defined a DIRMSAT2 satellite server in the directory,<br>then you will need to create a DVHPROFA DIRMSAT2<br>file on the 492 disk. Unless you need to make changes,<br>you can copy and rename the DVHPROFS DATADVH<br>file. |
| EXTENT SAMPDVH          | EXTENT CONTROL          | 1DF  | Provides device specific information for the DirMaint<br>servers. The EXTENT SAMPDVH file must be updated<br>to configure system device information, renamed to<br>EXTENT CONTROL and placed on the 1DF disk.                                                                                                    |
| LINUX SAMPDVH           | LINUX PROTODIR          | 1DF  | A sample LINUX PROTODIR directory file.                                                                                                    |
| LINDFLT SAMPDVH         | LINDFLT DIRECT          | n/a  | A sample PROFILE to be included when defining Linux<br>users. Copy the LINDFLT SAMPDVH file to an<br>authorized DirMaint user as LINDFLT DIRECT and tailo<br>the file for your installation. Then issue the command                                                                                                    |
|                         |                         |      | DIRM ADD LINDFLT                                                                                                    |
|                         |                         |      | to add the profile definition to the directory.                                                                                                    |
| PROFILE EXECSAMP        | PROFILE EXEC            | 491  | Initialization PROFILE EXEC for all service machines;<br>DIRMAINT, DATAMOVE, DIRMSATs.                                                                                                    |
| 140CMDS SAMPDVH         | 140CMDS DATADVH         | 41F  | List of commands, command part handler routine,<br>password authentication requirement for processing the<br>command, and the command set class for DIRMAINT<br>140A compatibility mode. The sample file is renamed to<br>140CMDS DATADVH and copied to the 41F and 11F<br>disks.                                                                                                    |
| 150CMDS SAMPDVH         | 150CMDS DATADVH         | 41F  | List of commands, command part handler routine,<br>password authentication requiremnt for processing the<br>command, and the command set class for DIRMAINT<br>150A compatibility mode. The sample file is renamed to<br>150CMDS DATADVH and copied to the 41F and 11F<br>disks.                                                                                                    |

#### Warning!

#### Notes:

- 1. DIR2PROD EXEC, which runs when placing the DirMaint code into production, will copy the system files located on the 41F and 492 test disks to the 11F and 491 production disks, respectively. To avoid possibly back leveling these files, you **should only** make changes to these files on the 41F and 492 test disks.
- 2. **Never** change the CONFIG DATADVH file. Changes you wish to make to the configuration files should be accomplished using override files as described in the *Directory Maintenance Facility Tailoring and Administration Guide* manual.

## 6.3.1 Tailor the DirMaint Installation

1 Log on to MAINT730.

**2** Run PUT2PROD to place any outstanding DirMaint service, such as a previously applied RSU, into production.

**Important:** If you are running in an SSI cluster you need to run PUT2PROD on every member before continuing with rest of these instructions. You need to do this as this is how DirMaint gets enabled on the other members.

#### put2prod dirm

**3** The DIRMAINT, DATAMOVE, and DIRMSAT user ID's were created with a password of AUTOONLY on the z/VM version 7 release 3 system deliverable. You **MUST** update the appropriate directory statements in the USER DIRECT file on the 2CC minidisk with a valid password for the DIRMAINT user prior to continuing with these instructions.

If you are running in an SSI cluster you **MUST** also update the passwords for each DATAMOV*n* and DIRMSAT*n* user ID in your SSI cluster.

Once the USER DIRECT file has been updated for all of the DirMaint servers, the USER DIRECT file must be put online on every member in the SSI cluster.

Log on to MAINT730 on one member and update the USER DIRECT file and then put it online with the DIRECTXA command. Then log on to MAINT730 on the other members, access the 2CC as file mode C and enter DIRECTXA.

4 Log on to 7VMDIR30.

**5** Access the disk where the DIR2PROD EXEC resides.

- 6 The file DVHPROFA DIRMAINT (located on the 7VMDIR30 492 minidisk) MUST have a filetype matching the user ID running the DIRMAINT server. If your server is not named DIRMAINT, then rename this file to have a filetype matching the DIRMAINT server user ID. The file DVHPROFA DIRMSAT (only necessary if using a satellite server, located on the 7VMDIR30 492 minidisk) MUST have a filetype matching the user ID running the DIRMSAT server. If your satellite server is not named DIRMSAT, then rename this file to have a filetype matching the DIRMSAT server user ID.
- **7** Access certain DirMaint server and 7VMDIR30 test build minidisks which contain your production tailorable system files using the DIR2PROD exec.

#### dir2prod access\_new 7VMDIR30 {DIRM | DIRMSFS}

DIR2PROD will access the DIRMAINT 1DF disk as filemode J, the 7VMDIR30 492 disk as filemode K, and the 7VMDIR30 41F disk as filemode L.

Use **DIRM** if installing to minidisks or **DIRMSFS** if installing to SFS.

**8** Create the USER INPUT file on the DIRMAINT 1DF disk for DirMaint's use.

**Note:** The 1DF disk was accessed previously as file mode J. The USER INPUT file must be a RECFM F LRECL 80 file when located on the 1DF disk.

 a. If you are a new user to DirMaint, copy your current monolithic directory (USER DIRECT on MAINT 2CC) to the DIRMAINT 1DF as USER INPUT.

link maint 2cc 2cc rr
acc 2cc c
copyfile user direct c user input j (olddate

b. If migrating, obtain your current user directory in monolithic format from your current system by issuing the **DIRM USER BACKUP** command. This places a USER BACKUP file on the current system's DIRMAINT 1DB disk.

You will then need to edit the USER DIRECT file from the MAINT 2CC disk and merge your current installation defined user IDs from the USER BACKUP file into the new system USER DIRECT file.

**IMPORTANT:** Keep a backup copy of the original USER BACKUP file for the current system and a backup copy of the new merged USER DIRECT file on a separate userid for recovery purposes.

Once all of the user IDs have been merged into the USER DIRECT file on the MAINT 2CC disk you will need to copy the updated USER DIRECT file to the new system DIRMAINT 1DF minidisk as USER INPUT.

- **9** If migrating DirMaint from a prior release and you are not using the upgrade installation method, copy the following files to your z/VM V7.3 installation--this must be done from a user that has LNKNOPAS privileges (such as the MAINT user ID):
  - Any files listed in Figure 11 on page 23 that you have modified.
  - All CONFIGnn DATADVH files that you created.

**Note:** The CONFIGSS DATADVH file is automatically created during the initial installation in an SSI environment. The file contains the configuration entries for the DirMaint datamove and satellite servers for each of the SSI members. If you are migrating or performing an upgrade installation, the CONFIGSS DATADVH file must be copied along with the rest of the CONFIG*nn* DATADVH files that you created.

• These additional files, if they exist:

AUTHFOR CONTROL DVHLINK EXCLUDE PROFILE XEDIT PWMON CONTROL RPWLIST DATA

**10** See the "Data Files" section of the "Tailoring the DIRMAINT Service Machine" chapter in the *Directory Maintenance Facility Tailoring and Administration Guide* for further details on configuring and tailoring DirMaint and setting up the DirMaint server machine environments for your testing purposes. Files that need configuring are those such as listed in Figure 11 on page 23 or if migrating, the files you copied, or any other relevant files listed in the above publication.

The minimum configuration requirement for DirMaint includes the customization of the following files:

CONFIGXX DATADVH AUTHFOR CONTROL EXTENT CONTROL (necessary for DirMaint to manage disk allocation)

**11** Return here when you have completed all tailoring and setup work for the DirMaint servers.

#### What's Next? -

You have now finished tailoring the DirMaint virtual machines. Continue with the instructions found in the Appendix titled 'Test the Installation/Service for DirMaint' in the *Directory Maintenance Facility Tailoring and Administration Guide* (or the DirMaint web site). When complete, return to 6.4, "Place DirMaint Tailored Files Into Production" on page 30 to place the new DirMaint code into production.

## 6.4 Place DirMaint Tailored Files Into Production

#### Important note

This procedure should only be done after you have successfully tested your DirMaint installation.

Placing the DirMaint code into production is a two step process:

- First the test code is moved from the test build disks to the server production minidisks.
- Then general user code is placed on the MAINT 19E minidisk, making it available to all users.

## 6.4.1 Copy the Server Code to the Server Minidisks

This step will be accomplished by using the DIR2PROD EXEC.

#### – Warning! –

The DIR2PROD EXEC will copy the system files located on the 41F and 492 test disks to the 11F and 491 production disks. To avoid possibly back leveling these files, you **should only** make changes to these files on the 41F and 492 test disks.

- 1 If any of the DirMaint server machines, DIRMAINT, DATAMOVE, or DIRMSAT, are logged on you need to log them off. Log on to the MAINT730 user ID and use the FORCE command to log off any DirMaint server machines. (You can use the Q NAMES EXT AT ALL command to see what user IDs are logged on. In an SSI cluster this command will also show you what members the DirMaint server machines are running on. You can use the AT command to issue a FORCE command on another member.)
- **2** Log on to **7VMDIR30**.
- **3** Access the disk where the DIR2PROD EXEC resides

access 492 e

**4** Copy code from the test minidisks to the production minidisks.

If you are running in an SSI cluster you need to log onto each member of the cluster and run this command as it updates the MAINT 19E disk.

#### dir2prod update\_files 7VMDIR30 {DIRM | DIRMSFS} dir2prod prod 7VMDIR30 {DIRM | DIRMSFS}

Use **DIRM** if installing to minidisks or **DIRMSFS** if installing to SFS.

### 6.4.2 Log On (initialize) the DirMaint Server Machines

This step will have you bring up the DirMaint server machines.

1 You need to make sure that RUNMODE= is set to *operational* in your override file (CONFIG*nn* DATADVH) to the CONFIG DATADVH file. If you ran the test instructions in the DirMaint Tailoring and Administration then your CONFIG*nn* DATADVH file would reside on DIRMAINT's 155 minidisk; unless you moved it to the 41F minidisk (owned by user ID 7VMDIR30).

If you need to update your override file you can log on to the DIRMAINT user ID. You will need to hit the enter key twice in order to be able to enter the CMS XEDIT command to update your override file. Once you have completed your update you can run DVHBEGIN, then RLDDATA and finally #CP DISC to disconnect from this user ID.

### — Important note

The CONFIG DATADVH file is an IBM part that should never be modified. Any changes should be made in an override file. An override file has a file name of CONFIG\* and file type of DATADVH.

- **2** Issue the following commands to reinitialize each DirMaint server. note.
  - When you IPL z/VM the DIRMAINT and DIRMSAT server machines are automatically started by AUTOLOG1's PROFILE EXEC if DirMaint is enabled.
  - The DATAMOVE service machine will be automatically autologged by the DIRMAINT server machine when needed.
    - **a** Log on to the DIRMAINT server.

Make sure DIRMAINT starts to initialize. If DIRMAINT did not start to initialize you need to type in DVHBEGIN to start DIRMAINT.

If you see message 'DVHITI3531W An OFFLINE CONTROL exists...', issue ONLINE if you want to enable object directory updates according to the ONLINE= configuration statement. Otherwise you must later issue DIRM ONLINE from an authorized user before automatic object directory updates will occur.

Wait for the 'DVHWAI2140I Waiting for work' message.

After you see this message then disconnect the server by issuing #CP DISC.

- **b** If running in an SSI cluster, log on to MAINT730 to bring up the DIRMSAT server machines.
  - **1** Issue the following command to start the appropriate DIRMSAT user ID on the appropriate member based on the information in the next paragraph. You **should not** start any DIRMSAT user ID on the member where the DIRMAINT server is running.

A satellite server named DIRMSAT is defined for the member system in slot 1 in the SSI cluster, as identified by the CP QUERY SSI command. Satellite servers named DIRMSAT2, DIRMSAT3, and DIRMSAT4 are defined for the member systems in slots 2, 3, and 4, respectively.

at membername cmd xautolog {dirmsat | dirmsatn} Where membername is the member name associated with the slot from the QUERY SSI command where you need to start a satellite server.

## 6.4.3 Obtaining DirMaint HELP

In order to obtain DirMaint American English help, either of the following must be issued:

- DIRM HELP
- HELP DVHAMENG

In order to obtain DirMaint Uppercase English help, either of the following must be issued:

- DIRM HELP
- HELP DVHUCENG

# The Directory Maintenance Facility for z/VM, function level 730 product is now installed and built on your system.

# 7.0 Service Instructions

### - Note - z/VM Automated Service Procedure -

The z/VM automated service procedure (use of the **SERVICE** and **PUT2PROD** commands) is *required* for applying service to DirMaint.

### 7.1 Servicing DirMaint

Use the service instructions documented in the *z/VM:* Service Guide to receive, apply, build and place DirMaint service into production.

If you want to test the applied service before placing it into production, then after the SERVICE command has been run see the Appendix titled 'Test the Installation/Service for DirMaint' in the *Directory Maintenance Facility Tailoring and Administration Guide* (or the DirMaint web site), for the minimum steps necessary for ensuring that your new code is functional. When your testing is complete, return back to the *z/VM: Service Guide* to finish the service application (e.g. run PUT2PROD command).

PUT2PROD should have reinitialized the DIRMAINT server machine. You need to make sure that you have reinitialized any DIRMSAT or DATAMOVE server machines. Refer to 6.4.2, "Log On (initialize) the DirMaint Server Machines" on page 31 for information on initializing the DirMaint server virtual machines.

# Appendix A. Moving DirMaint to SFS Directories and Creating a PPF Override

When you installed your z/VM system you chose to install Directory Maintenance Facility for z/VM, function level 730 to either minidisks or to SFS. If you installed DirMaint to minidisks but would now prefer to use SFS, you can move some of the DirMaint minidisks to SFS directories. Refer to Figure 7 on page 12 to see which minidisks can reside in SFS. IBM recommends that you use the default file pool, VMPSFS, but you can use a file pool of your choosing. If you are running in an SSI cluster then this new file pool needs to be accessible to all members. This can be accomplished by specifying the SSI startup parameter in the file pool server DMSPARMS file.

A summary of the steps that are needed to place DirMaint into SFS are:

- Allocate space in the user-defined or default file pool
- Provide the user IDs 7VMDIR30 and MAINT730 with access to the file pool
- · Create the necessary DirMaint subdirectories
- Copy files from the minidisks to the new SFS subdirectories
- Create a PPF override, if not using the default file pool or subdirectory names.

#### - Where to next

You need to do one of the following:

- If you want to place DirMaint into SFS directories using the defaults defined in the 7VMDIR30 PPF file and you are running in a non-SSI or a single member SSI environment, you can use the MOVE2SFS command, as documented in the *z/VM: CP Commands and Utilities Reference* manual.
- If you want to place DirMaint into your **own user-defined file pool or SFS directories** or want to use the default SFS directories and you are running in a multiple member SSI environment, continue with the instructions in A.1, "Setup SFS File Pool and Directories" on page 35.
- If you **only need to create a PPF override**, continue with the instructions in A.3, "Create Product Parameter File (PPF) Override" on page 37.

If you were pointed to this appendix from another section and you have completed the steps required (whether provided in this appendix or in the *Z/VM: CP Commands and Utilities Reference*) you should now return to your original section to continue.

### A.1 Setup SFS File Pool and Directories

### Notes:

- The steps that follow help you determine the DirMaint file pool space requirements, file pool enrollment, and SFS directory definitions. If not all of these steps are required - for example, if you are changing only SFS directory or subdirectory names - adapt these instructions as needed for your environment.
- 2. The steps that follow assume that a user-defined SFS file pool name is being used. If you will be using the VM default file pool name, VMPSFS, substitute it in any place you see the text 'user-defined file pool' or variable *userfilepool*.
- 3. For more information about planning for, generating and managing a file pool and server, see *z*/*VM: CMS File Pool Planning, Administration and Operation.* 
  - **1** Determine the number of 4k blocks that are required for the SFS directories, for each user ID, by adding up the 4K blocks required for each SFS directory you plan to use.

If you intend to use all of the default DirMaint SFS directories, the 4K block requirements for each directory are summarized in Figure 7 on page 12.

This information will be used when the 7VMDIR30 user ID is enrolled in the user-defined file pool.

**2** Enroll user 7VMDIR30 in the user-defined file pool using the ENROLL USER command:

ENROLL USER 7VMDIR30 userfilepool: (BLOCKS blocks

where *blocks* is the number of 4k blocks that you calculated in the previous step.

**Note:** This must be done from a user ID that is an administrator for the user-defined file pool.

- **3** Make the system service maintenance user ID, MAINT730, a file pool administrator for the user-defined file pool so that it can update files on the DirMaint service directories by adding the MAINT730 user ID to the ADMIN startup parameter in the user-defined file pool DMSPARMS file.
- 4 Determine if there are enough blocks available in the file pool to install DirMaint. This information can be obtained from the QUERY FILEPOOL STORGRP command. The output from this command is a list of storage groups and the number of 4K blocks free. If the number of blocks free is smaller than the total 4K blocks needed (refer to Figure 7 on page 12 to obtain total blocks needed) to install DirMaint you need to add space to the

file pool. See *z*/VM: CMS File Pool Planning, Administration, and Operation manual for information on adding space to a file pool.

**5** Create the necessary subdirectories using the CREATE DIRECTORY command.

**Note:** All of the DirMaint subdirectories are shown in the create directory commands. If you are not planning to create all of them, then just enter the commands for the ones you are planning to create.

A complete list of default DirMaint SFS directories is provided in Figure 7 on page 12.

If you have changed any of the default SFS directory names then use your new name in place of the old name in the create directory command.

set filepool userfilepool:

```
create directory userfilepool:7VMDIR30.DIRM
create directory userfilepool:7VMDIR30.DIRM.object
create directory userfilepool:7VMDIR30.DIRM.source
create directory userfilepool:7VMDIR30.DIRM.localsam
create directory userfilepool:7VMDIR30.DIRM.sample
create directory userfilepool:7VMDIR30.DIRM.delta
create directory userfilepool:7VMDIR30.DIRM.delta
create directory userfilepool:7VMDIR30.DIRM.applyalt
create directory userfilepool:7VMDIR30.DIRM.applyprod
create directory userfilepool:7VMDIR30.DIRM.applyprod
create directory userfilepool:7VMDIR30.DIRM.applyprod
create directory userfilepool:7VMDIR30.DIRM.help
create directory userfilepool:7VMDIR30.DIRM.help
```

If necessary, see the *z/VM: CMS Commands and Utilities Reference* manual for more information about the CREATE DIRECTORY command.

**6** If you intend to use an SFS directory as the work space for the 7VMDIR30 user ID, update the IPL control statement in the 7VMDIR30 CP user directory entry to look like:

IPL CMS PARM FILEPOOL userfilepool

This will cause CMS to automatically access 7VMDIR30 top directory as file mode A. Refer to the *z/VM:CP Planning and Administration* for information on updating the CP user directory.

## A.2 Copy Minidisk (or SFS) Files to SFS Directories

**1** Copy the files from the DirMaint minidisks (or from the VMPSFS file pool if DirMaint is already installed there) to your new user-defined SFS file pool and directories using the VMFCOPY command.

**Note:** Repeat the ACCESS and VMFCOPY commands, that follow, for each disk or SFS directory you need to copy. Refer to Figure 7 on page 12 for the default minidisk and SFS directory names for DirMaint.

access vdev e access dirid f vmfcopy \* \* e = = f (prodid 7VMDIR30%DIRM olddate

Where

- *vdev* is the minidisk you are copying files from. If you are copying from SFS then substitute the default SFS directory name in place of *vdev*.
- *dirid* is the name of the (target) SFS directory that you are copying files to.
- 7VMDIR30%DIRM is the PRODID defined within the 7VMDIR30 PPF file for the minidisk and SFS DirMaint components.

The VMFCOPY command will update the VMSES PARTCAT file on the target directory.

## A.3 Create Product Parameter File (PPF) Override

This section provides information to help you create a product parameter file (PPF) override. The example used in this section is how to change the shared file system (SFS) file pool where DirMaint files reside. Refer to the *z/VM: VMSES/E Introduction and Reference* for more information on PPF overrides.

**Note:** Do **not** modify the product supplied 7VMDIR30 \$PPF, 7VMDIR30 PPF, SERVP2P \$PPF or SERVP2P PPF files to change the VMPSFS file pool name or any other installation parameters. If the 7VMDIR30 \$PPF file is serviced, the existing \$PPF file will be replaced, and any changes to that file will be lost. By creating your own \$PPF override, your updates will be preserved.

The following process describes changing the default file pool name, "VMPSFS" to "MYPOOL1":

1 Create a new \$PPF override file or edit an existing override file for the SERVP2P \$PPF file.

xedit overname \$PPF fm2

*overname* is the PPF override file name (such as "mySRVP2P") that you want to use.

*fm* is an appropriate file mode. If you create this file yourself, specify a file mode of A.

If you modify an existing override file, specify a file mode of A or D, based on where the file currently resides (A being the file mode of a R/W 191 minidisk, or equivalent; D, that of the MAINT 51D minidisk). **2** Create (or modify as required) the Variable Declarations (:DCL.) section for the DIRMSFS and DIRMSFSP2P override areas so that it resembles the :DCL. sections as shown below.

**Note:** The PPF file used by SERVICE, PUT2PROD and LOCALMOD, is SERVP2P PPF therefore this example shows an override to the SERVP2P \$PPF file.

:OVERLST. DIRMSFS DIRMSFSP2P \* Override Section for Initial Installation (Using SFS Directories) \* :DIRMSFS. DIRMSFS SERVP2P :DCL. UPDATE &INST191 DIR MYPOOL1:7VMDIR30 &BASEZ DIR MYPOOL1:7VMDIR30.DIRM.OBJECT &BAS1Z DIR MYPOOL1:7VMDIR30.DIRM.SOURCE &LMODZ DIR MYPOOL1:7VMDIR30.DIRM.LOCALMOD &SAMPZ DIR MYPOOL1:7VMDIR30.DIRM.SAMPLE &DELTZ DIR MYPOOL1:7VMDIR30.DIRM.DELTA &APPLX DIR MYPOOL1:7VMDIR30.DIRM.APPLYALT &APPLY DIR MYPOOL1:7VMDIR30.DIRM.APPLYPROD &BLD0Z DIR MYPOOL1:7VMDIR30.DIRM.MAINT19E &BLD6Z DIR MYPOOL1:7VMDIR30.DIRM.HELP :EDCL. :END. :DIRMSFSP2P. DIRMSFSP2P SERVP2P :DCL. UPDATE &INST191 DIR MYPOOL1:7VMDIR30 &BASEZ DIR MYPOOL1:7VMDIR30.DIRM.OBJECT &BAS1Z DIR MYPOOL1:7VMDIR30.DIRM.SOURCE &LMODZ DIR MYPOOL1:7VMDIR30.DIRM.LOCALMOD &SAMPZ DIR MYPOOL1:7VMDIR30.DIRM.SAMPLE &DELTZ DIR MYPOOL1:7VMDIR30.DIRM.DELTA &APPLX DIR MYPOOL1:7VMDIR30.DIRM.APPLYALT &APPLY DIR MYPOOL1:7VMDIR30.DIRM.APPLYPROD &BLD0Z DIR MYPOOL1:7VMDIR30.DIRM.MAINT19E &BLD6Z DIR MYPOOL1:7VMDIR30.DIRM.HELP :EDCL. :END.

This override will replace the *:DCL*. section of the DIRMSFS and DIRMSFSP2P override areas of the SERVP2P \$PPF file.

**3** If your \$PPF override file was created as file mode A, copy it to the Software Inventory minidisk (MAINT730 51D). The default file mode is D.

file

copyfile overname \$PPF fm = = d (olddate

**4** Compile your changes to create the usable *overname* PPF file.

vmfppf overname \*

where *overname* is the file name of your \$PPF override file.

5 Update the VM SYSSUF Software Inventory table. Since you created a PPF override to the SERVP2P \$PPF file you need to make sure that the override name you created is reflected in the PPF tags for DirMaint in the VM SYSSUF table. Type in the command VMFUPDAT SYSSUF. This will bring up a panel so that you can change the PPF names stored in the VM SYSSUF file. Locate 7VMDIR30 under the 'Prodid' column. Replace the PPF name for INSTPPF, BLDPPF and P2PPPF for 7VMDIR30 with your new PPF override file name. Use PF5 to process your changes.

Now that the *overname* PPF file has been created, you should specify *overname* instead of SERVP2P or 7VMDIR30 as the PPF name to be used for any VMSES/E commands that require a PPF name for DirMaint.

# Appendix B. Disabling DirMaint

If you had licensed and enabled DirMaint FL730 for use, and no longer are licensed for DirMaint, you need to explicitly disable it by following the instructions in the *MEMO TO USERS for Directory Maintenance Facility for z/VM* section 'Directory Maintenance Facility for z/VM Disablement'.

# Appendix C. Preparing for the z/VM Upgrade Installation Procedure

DirMaint provides the UPGDVHXT exit for use with the upgrade installation procedure documented in the *z/VM: Installation Guide*. The following preparations are necessary in order for the procedure to work properly with DirMaint:

- The UPGDVHXT exit program is shipped with the z/VM product. No installation of the exit program is needed.
- The default size of the 155 "A" disk for both the DIRMSAT and DATAMOVE servers has been increased from 9 cylinders or 12960 FB-512 blocks to 20 cylinders or 28800 FB-512 blocks.

In addition, the default size of the 155 "A" disk for the DIRMAINT server (as described in Figure 8. above) has also been increased to 20 cylinders or 28800 FB-512 blocks. The recommendation for the size of the 155 disk is 'two times the source directory size' and so may currently be larger than the default. Prior to starting the upgrade procedure review your DIRMAINT 155 disk allocation and increase the size of the disk by at least 11 cylinders or 15840 FB-512 blocks to account for the increase in the new default.

**Note:** Do not attempt to move or update DirMaint server (DIRMAINT, DATAMOVE or DIRMSAT) minidisks with the CMDISK operand. Follow the procedures documented in the Directory Maintenance Tailoring and Administration Guide, Chapter 3. Tailoring the DIRMAINT Service Machine, Moving or Updating DirMaint or RACF Owned Minidisks .

- The DIRMAINT, DATAMOV\* and DIRMSAT\* servers must be configured and working properly before starting the upgrade procedure. A DATAMOV\* server must be configured for each member of an SSI cluster. A DIRMSAT\* server must be configured and running on each member of an SSI cluster that is not running the DIRMAINT server. A DIRMSAT\* server is not necessary if you are not operating in an SSI environment.
- MIGMAINT must be authorized for all privilege classes in the AUTHFOR CONTROL file:
  - ALL MIGMAINT \* 140A ADGHMOPS
  - ALL MIGMAINT \* 150A ADGHMOPS
- MIGMAINT must be able to issue commands on behalf of any user without supplying a password. The following statement must be provided in an override CONFIG\* DATADVH file on the DIRMAINT 11F disk:

ALLOW\_ASUSER\_NOPASS\_FROM= MIGMAINT \*

- Directory updates must be put online immediately. One of your CONFIG\* DATADVH files must include the following statement:
  - ONLINE= IMMED
- Entries must be included in the :EXCLUDE. section of the EXTENT CONTROL file so that the full
  pack minidisks owned by MAINT, MAINT640, MAINT710, MAINT720, MAINT730, PMAINT, and
  SYSDUMP1 will be excluded from extent checking. Your :EXCLUDE. section should look something
  like this. You may have additional entries.

:EXCLUDE. \* USERID ADDRESS MAINT\* 012\* MAINT\* 013\* PMAINT 014\* SYSDUMP1 012\* SYSDMP\* 012\* :END.

- Before you begin your upgrade, all DASD volumes you will use for the release volumes when installing your work system must be included in the EXTENT CONTROL file for your system and the updated file be put online. The default labels for these volumes are:
  - 730RL1
  - 730RL2
- If you are using RACF and want DirMaint to update RACF based on the directory changes made during the upgrade process, you must configure DirMaint for use with RACF before running the upgrade procedure. For information on configuring the DirMaint RACF connector, see z/VM: Directory Maintenance Facility Tailoring and Administration Guide.

# Notices

This information was developed for products and services offered in the US. This material might be available from IBM in other languages. However, you may be required to own a copy of the product or product version in the language in order to access it.

IBM may not offer the products, services, or features discussed in this document in other countries. Consult your local IBM representative for information on the products and services currently available in your area. Any reference to an IBM product, program, or service is not intended to state or imply that only that IBM product, program, or service may be used. Any functionally equivalent product, program, or service that does not infringe any IBM intellectual property right may be used instead. However, it is the user's responsibility to evaluate and verify the operation of any non-IBM product, program, or service.

IBM may have patents or pending patent applications covering subject matter described in this document. The furnishing of this document does not give you any license to these patents. You can send license inquiries, in writing, to:

IBM Director of Licensing IBM Corporation North Castle Drive, MD-NC119 Armonk, NY 10504-1785 US

For license inquiries regarding double-byte (DBCS) information, contact the IBM Intellectual Property Department in your country or send inquiries, in writing, to:

Intellectual Property Licensing Legal and Intellectual Property Law IBM Japan Ltd. 19-21, Nihonbashi-Hakozakicho, Chuo-ku Tokyo 103-8510, Japan

INTERNATIONAL BUSINESS MACHINES CORPORATION PROVIDES THIS PUBLICATION "AS IS" WITHOUT WARRANTY OF ANY KIND, EITHER EXPRESS OR IMPLIED, INCLUDING, BUT NOT LIMITED TO, THE IMPLIED WARRANTIES OF NON-INFRINGEMENT, MERCHANTABILITY OR FITNESS FOR A PARTICULAR PURPOSE. Some jurisdictions do not allow disclaimer of express or implied warranties in certain transactions, therefore, this statement may not apply to you.

This information could include technical inaccuracies or typographical errors. Changes are periodically made to the information herein; these changes will be incorporated in new editions of the publication. IBM may make improvements and/or changes to the product(s) and/or the program(s) described in this publication at any time without notice.

Any references in this information to non-IBM websites are provided for convenience only and do not in any manner serve as an endorsement of those websites. The materials at those websites are not part of the materials for this IBM product and use of those websites is at your own risk.

IBM may use or distribute any of the information you supply in any way it believes appropriate without incurring any obligation to you.

Licensees of this program who wish to have information about it for the purpose of enabling: (i) the exchange of information between independently created programs and other programs (including this one) and (ii) the mutual use of the information which has been exchanged, should contact:

IBM Director of Licensing IBM Corporation North Castle Drive, MD-NC119 Armonk, NY 10504-1785 US

Such information may be available, subject to appropriate terms and conditions, including in some cases, payment of a fee.

The licensed program described in this document and all licensed material available for it are provided by IBM under terms of the IBM Customer Agreement, IBM International Program License Agreement or any equivalent agreement between us.

The performance data and client examples cited are presented for illustrative purposes only. Actual

performance results may vary depending on specific confiugurations and operating conditions.

Information concerning non-IBM products was obtained from the suppliers of those products, their published announcements or other publicly available sources. IBM has not tested those products and cannot confirm the accuracy of performance, compatibility or any other claims related to non-IBM products. Questions on the capabilities on non-IBM products should be addressed to the suppliers of those products.

Statements regarding IBM's future direction or intent are subject to change or withdrawal without notice, and represent goals and objectives only.

This information may contain examples of data and reports used in daily business operations. To illustrate them as completely as possible, the examples include the names of individuals, companies, brands, and products. All of these names are fictitious and any similarity to the names and addresses used by an actual business enterprise is entirely coincidental.

#### COPYRIGHT LICENSE:

This information may contain sample application programs in source language, which illustrate programming techniques on various operating platforms. You may copy, modify, and distribute these sample programs in any form without payment to IBM, for the purposes of developing, using, marketing or distributing application programs conforming to the application programming interface for the operating platform for which the sample programs are written. These examples have not been thoroughly tested under all conditions. IBM, therefore, cannot guarantee or imply reliability, serviceability, or function of these programs. The sample programs are provided "AS IS", without warranty of any kind. IBM shall not be liable for any damages arising out of your use of the sample programs.

### **Trademarks**

IBM, the IBM logo, and ibm.com® are trademarks or registered trademarks of International Business Machines Corp., in the United States and/or other countries. Other product and service names might be trademarks of IBM or other companies. A current list of IBM trademarks is available on IBM Copyright and trademark information

(https://www.ibm.com/legal/copytrade)

The registered trademark Linux is used pursuant to a sublicense from the Linux Foundation, the exclusive licensee of Linux Torvalds, owner of the mark on a worldwide basis.

## Terms and conditions for product documentation

Permissions for the use of these publications are granted subject to following terms and contitions.

### Applicablility

These terms and conditions are in addition to any terms of use for the IBM website.

### Personal use

You may reproduce these publications for your personal, noncommercial use provided that all proprietary notices are preserved. You may not distribute, display or make derivative work of tese publications, or anyh portion thereof, without the express consent of IBM.

### Commercial use

You may reproduce, distribute and display these publications solely within your enterprise provided that all propriety notices are preserved. You may not make derivative works of these publications, or reproduce. distribute or display these publications or any portion therof ouside your enterprise, without the express consent of IBM.

### **Rights**

Except as expressly granted in this permission, no other permissions, licenses or rights are granted, either express or implied, to the publications or any information, data, software or other intellectual property contained therein.

IBM reserves the right to withdraw the permissions granted herein whenever, in its discretion, the use of the publications is detrimental to its interest or, as determined by IBM, the above instructions are not being properly followed.

You may not download, export or re-export this information except in full compliance with all applicable laws and regulations, including all United States export laws and regulations.

IBM MAKES NO GUARANTEE ABOUT THE CONTENT OF THESE PUBLICATIONS. THE PUBLICATIONS ARE PROVIDED "AS-IS" AND WITHOUT WARRANTY OF ANY KIND, EITHER EXPRESSED OR IMPLIED, INCLUDING BUT NOT LIMITED TO IMPLIED WARRABTUES IF MERCHANTABILITY, NON-INFRINGEMENT, AND FITNESS FOR A PARTICULAR PUROSE.

### **IBM** online privacy statement

IBM Software products, including software as a service solutions, ("Software Offerings") may use cookies or other technologies to collect product usage information, to help improve the end user experience, to tailor interactions with the end user or for other purposes. In many cases no personally identifiable information is collected by the Software Offerings. Some of our Software Offerings can help enable you to collect personally identifiable information. If the Software Offering uses cookies to collect personally identifiable information, specific information about this offering's use of cookies is set forth below.

This Software Offering does not use cookies or other technologies to collect personally identifiable information.

If the configurations deployed for this Software Offering provide you as customer the ability to collect personally identifiable information from end users via cookies and other technologies, you should seek your own legal advice about any laws applicable to such data collection, including any requirements for notice and consent.

For more information about the use of various technologies, including cookies, for these purposes, see:

- The section entitled IBM Websites at <u>IBM Privacy</u> <u>Statement</u> (https://www.ibm.com/privacy)
- <u>Cookies and Similar Technologies</u> (https://www.ibm.com/privacy#Cookies\_and\_Similar\_Technologies)

# **Reader's Comments**

#### Program Directory for Directory Maintenance Facility for z/VM, function level 730

You may use the VM Feedback page (Contact z/VM) on the z/VM Web site at:

www.vm.ibm.com/forms/

to comment about this document, its organization, or subject matter.

Please understand that your feedback is of importance to IBM, but IBM makes no promise to always provide a response to your feedback. When you send comments to IBM, you grant IBM a nonexclusive right to use or distribute your comments in any way it believes appropriate without incurring any obligation to you.

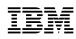

Program Number: 5741-A09

Printed in USA

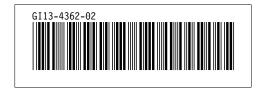